## **wAdoConnect**

Este componente nos crea una conexión a un servidor de Base de Datos SQL (MySQl, MariaDB, SQLLite, SQLServer, Firebird, Interbase o PostgreSQL) mediante ODBC utilizando ADO.

```
 WITH OBJECT wAdoConnect():New()
   :cHost := "192.168.1.1"
   :cUser := "user"
   :cPass := "1234"
   :nEngine := xc_MariaDB
   :cDriver := "MariaDB ODBC 3.1 Driver"
   :Connect()
 END WITH
```
En caso de producirse algún error durante una tarea con el wAdoConnect, podemos consultar el error producido con;

- Application:hAdoError["Title"] Que estará vacío si no se ha producido ningún error.
- Application:hAdoError["Text"] Texto extra del error
- Application:hAdoError["Code"] Código de error devuelto por la conexión.

## **Configuración de Apache**

Hay que tener en cuenta que **wAdoConnect** utiliza OLE para conectarse a ODBC, por lo que debemos tener configurado Apache para que pueda encontrar OLE.

Para eso debemos añadir al fichero **httpd.conf**, que encontraremos en **\Apache24\conf** las siguientes líneas;

```
 Define CGIROOT "c:/Apache24/cgi-bin"
  # Para que funcione el OLE dentro de Apache y con el ADO y el acceso a
Microsoft SQLServer
   SetEnv ProgramFiles "C:\Program Files"
   SetEnv "ProgramFiles(x86)" "C:\Program Files (x86)"
  SetEnv ProgramFilesW6432 "C:\Program Files"
   SetEnv CommonProgramFiles "C:\Program Files\Common Files"
   SetEnv "CommonProgramFiles(x86)" "C:\Program Files (x86)\Common Files"
   SetEnv CommonProgramFilesW6432 "C:\Program Files\Common Files"
```
Yo tengo por costumbre ponerlas debajo de 'ServerRoot "\${SRVROOT}"'.

**Si hemos ejecutado [Néfele Wizard](https://nefele.dev/wiki/utilidades/nefelewizard) en la máquina, existirán esas líneas ya que las crea al detectar Apache.**

## **Propiedades**

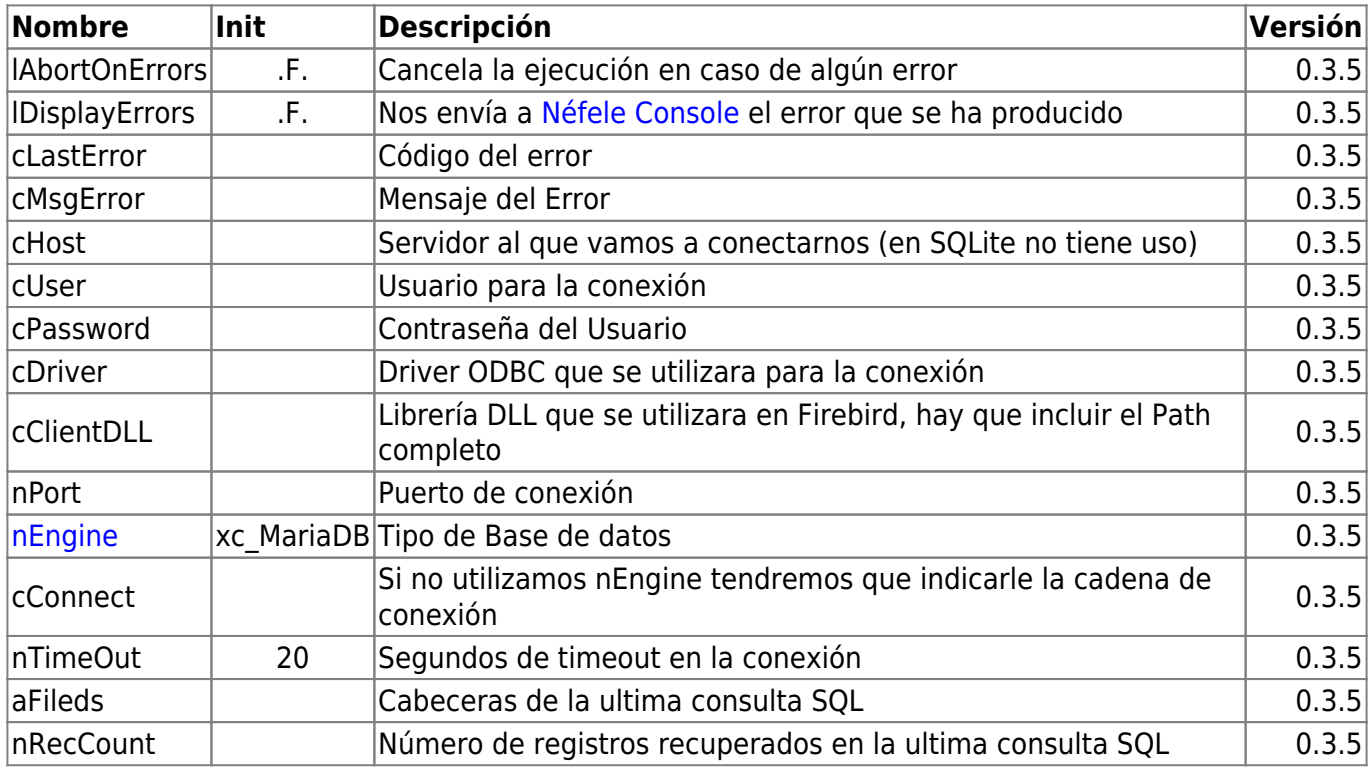

## **Métodos**

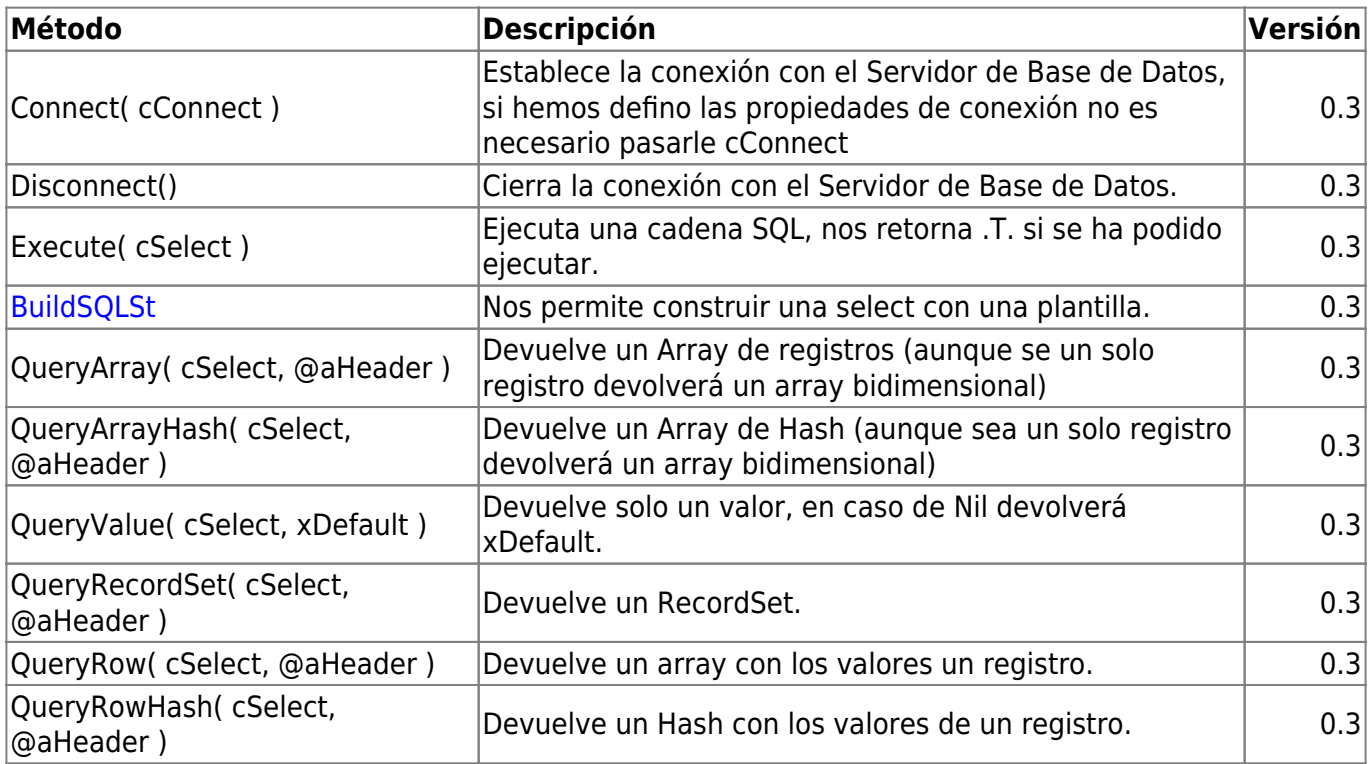

From: <https://nefele.dev/wiki/>- **Nefele Project**

Permanent link: **<https://nefele.dev/wiki/componentes/wadoconnect?rev=1658609341>**

Last update: **23/07/2022 20:49**

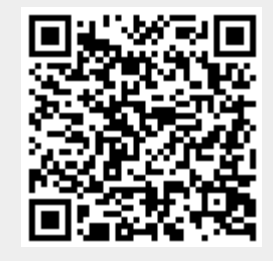